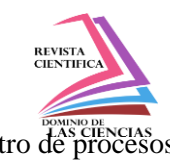

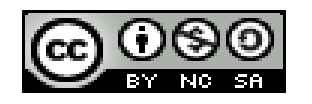

**DOI:<http://dx.doi.org/10.23857/dc.v8i3>**

Ciencias Técnicas y Aplicadas Artículo de Investigación

*Diseño y modelación estadística de un sistema de control y monitoreo de parámetros eléctricos dentro de procesos industriales mediante software libre y comunicación modbus*

*Design and statistical modeling of a control and monitoring system of electrical parameters within industrial processes using free software and modbus communication*

*Projeto e modelagem estatística de um sistema de controle e monitoramento de parâmetros elétricos em processos industriais utilizando software livre e comunicação modbus*

María Verónica Albuja Landi<sup>I</sup> maryvero5225@gmail.com https://orcid.org/0000-0002-5959-1429

Fredy Daniel Romero Herrera<sup>II</sup> fredyromero5235@gmail.com https://orcid.org/0000-0003-3906-7731

Oswaldo Geovanny Martínez Guashima<sup>III</sup> omartinez@espoch.edu.ec https://orcid.org/0000-0001-9018-7777

**Correspondencia:** maryvero5225@gmail.com

\***Recibido:** 29 de mayo del 2022 \***Aceptado:** 02 de junio de 2022 **\* Publicado:** 21 de julio de 2022

- I. Escuela Superior Politécnica de Chimborazo, Riobamba, Ecuador.
- II. Escuela Superior Politécnica de Chimborazo, Riobamba, Ecuador.
- III. Escuela Superior Politécnica de Chimborazo, Riobamba, Ecuador.

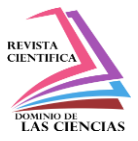

#### **Resumen**

En este trabajo se diseñó un sistema de control y monitoreo de parámetros eléctricos mediante el protocolo de comunicación Modbus, utilizando el lenguaje de programación Python.

Para ello se identificó parámetros eléctricos indispensables en los procesos productivos que nos permitan obtener información necesaria para optimizar tiempos y recursos.

La programación en el PLC S7-1200 se la realizó en el TIA PORTAL, mediante la comunicación Modbus se acoplo el variador de frecuencia SIMATICS V20 y el medidor de parámetros eléctricos SENTRON PAC 3100, que permiten obtener los datos que posteriormente se reflejaran en la HMI.

Mediante el lenguaje de programación Python utilizando la librería Snap7 se logró desarrollar el código de la interfaz gráfica, esta muestra los datos en tiempo real de los parámetros eléctricos requeridos en el proceso.

Mediante comparación de datos se calculó el error relativo permisible, llegando a obtener como resultado que los valores de las variables medidas mediante equipos físicos y mostradas en el HMI, no superan el 1%, es decir son los datos de alta confiabilidad.

Además, se comprobó que el diseño abarataría la implementación de un sistema que requiera una licencia de uso, el cual se adapta a los requerimientos de las pequeñas y medianas industrias.

**Palabras Claves:** PYTHON; HMI; SIMATICS V20; SENTRON PAC 3100; MODBUS; SNAP7; LENGUAJE DE PROGRAMACIÓN; PARÁMETROS ELÉCTRICOS; INTERFAZ GRÁFICA.

### **Abstract**

In this work, a control and monitoring system of electrical parameters was designed through the Modbus communication protocol, using the Python programming language.

For this, essential electrical parameters were identified in the production processes that allow us to obtain the necessary information to optimize time and resources.

The programming in the S7-1200 PLC was carried out in the TIA PORTAL, through Modbus communication, the SIMATICS V20 frequency inverter and the SENTRON PAC 3100 electrical parameter meter were coupled, which allow obtaining the data that will later be reflected in the HMI.

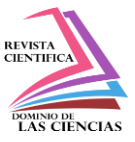

Through the Python programming language using the Snap7 library, it was possible to develop the code of the graphical interface, it shows the data in real time of the electrical parameters required in the process.

Through data comparison, the permissible relative error was calculated, obtaining as a result that the values of the variables measured by physical equipment and displayed on the HMI do not exceed 1%, that is, they are highly reliable data.

In addition, it was found that the design would make it cheaper to implement a system that requires a license to use, which is adapted to the requirements of small and medium-sized industries.

**Keywords:** PYTHON; HMI; SIMATICS V20; SENTRON PAC 3100; MODBUS; SNAP7; PROGRAMMING LANGUAGE; ELECTRICAL PARAMETERS; GRAPHIC INTERFACE.

#### **Resumo**

Neste trabalho, foi projetado um sistema de controle e monitoramento de parâmetros elétricos através do protocolo de comunicação Modbus, utilizando a linguagem de programação Python.

Para isso, foram identificados parâmetros elétricos essenciais nos processos de produção que nos permitem obter as informações necessárias para otimizar tempo e recursos.

A programação no CLP S7-1200 foi realizada no TIA PORTAL, através da comunicação Modbus, foram acoplados o inversor de frequência SIMATICS V20 e o parametrizador elétrico SENTRON PAC 3100, que permitem obter os dados que posteriormente serão refletidos na HMI.

Através da linguagem de programação Python utilizando a biblioteca Snap7, foi possível desenvolver o código da interface gráfica, ela mostra os dados em tempo real dos parâmetros elétricos necessários no processo.

Através da comparação de dados, foi calculado o erro relativo permissível, obtendo como resultado que os valores das variáveis medidas pelos equipamentos físicos e exibidas na HMI não ultrapassam 1%, ou seja, são dados altamente confiáveis.

Além disso, verificou-se que o projeto tornaria mais barata a implantação de um sistema que exige licença de uso, que se adapta às necessidades das pequenas e médias indústrias.

**Palavras-chave:** PITÃO; IHM; SIMATIC V20; SENTRON PAC 3100; MODBUS; SNAP7; LINGUAGEM DE PROGRAMAÇÃO; PARÂMETROS ELÉTRICOS; INTERFACE GRÁFICA.

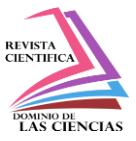

## **Introducción**

Dentro de un sistema SCADA (Control Supervisor y Adquisición de Datos, según sus siglas en inglés) se encuentran las herramientas necesarias para el desarrollo de tereas como el monitoreo y control de procesos desde una central computarizada (Rodríguez Penin, n.d.)

Los procesos pueden variar de acuerdo con su aplicación en planta, pero realizan las mismas actividades que son la recolección de información entre dispositivos, el accionamiento de actuadores o inicialización de procesos de acuerdo a algún algoritmo programado,

La filosofía de desarrollo del software libre permite que, gracias al trabajo cooperativo, un proyecto evolucione. El trabajar con software libre garantiza que un proyecto no pueda ser cancelado unilateralmente por las razones que fuesen, es decir, siempre y cuando existan interesados en continuar con el proyecto, éste seguirá desarrollándose (J. M. Hernández. "Software Libre: Técnicamente Viable, Económicamente Sostenible y Socialmente Justo". 2005).

Según el Instituto Nacional de Ciberseguridad de España S.A. en su página de internet, existen algunos sistemas SCADA de visualización que son libre es decir no requiere de una licencia de paga, entre los que se puede mencionar. ScadaBR es un sistema de control completo que funciona en sistemas operativos Windows (Windows XP y Windows 7), disponible en la licencia de código abierto (software libre) desarrollado a partir de un proyecto de investigación. El software ha sido desarrollado en el marco de la CERTI.

IGSS FREE50, Es la versión libre del software SCADA IGSS V11 creado por Schneider Electric. Esta versión libre dispone de todas las funcionalidades de la versión comercial, pero está limitado al uso máximo de 50 objetos. Se pueden crear proyectos con total funcionalidad.

La empresa proporciona una versión de evaluación que tiene las siguientes restricciones:

- No se puede utilizar más de 16 etiquetas en el proyecto.
- No se puede importar proyectos.
- El período de evaluación es de 60 días.

A nivel Nacional en Ecuador se ha desarrollado sistemas HMI-SCADA con software libre en total de dos documentos es por eso que el desarrollo de este proyecto tiene como finalidad realizar este diseño

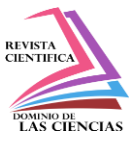

para que pueda ser asequible a las pequeñas y medianas empresas que deseen expandir su visión la cual tiene por objetivo abaratar los costros, obteniendo una herramienta para el control y monitoreo de sus procesos.

## **Materiales y Métodos**

Para el desarrollo de la investigación, en el cual se implementa el tablero de control, se diseña la red de comunicaciones y se desarrolla la interfaz gráfica programada en Python, con la finalidad de cumplir los objetivos planteados y demostrar la hipótesis.

La idea fundamental de todo sistema de control es aumentar la eficiencia en todo proceso en el que intervenga la automatización, para con esto tratar de reducir riesgos en toda la producción y evitar pérdidas económicas.

Con esta implementación enlazaremos el PLC S7 – 1200 junto con el variador de frecuencia Sinamics V20 concatenados con el resto de los elementos que complementan el sistema de control.

La programación se realizó en base a los requerimientos de los procesos a controlar, mediante el software TIA-PORTAL, se detalla a continuación:

En la configuración del dispositivo para el proyecto se ha seleccionado el CPU 1214 C AC/DC/RLY, bajo las necesidades del proyecto.Se define también el módulo de comunicación a utilizar, para este proyecto es el CM1241 RS 422/485 y el módulo de dos salidas analógicas SM1232 AQ.

# **Resultados y discusión**

Con el desarrollo de una HMI basada en software libre se contribuye a que pequeñas y medianas empresas tengan acceso a tecnología de calidad a un precio accesible, incrementando así su capacidad de competitividad en el mercado.

El sistema basado en software libre equipara en funcionalidad, rapidez y eficiencia a un sistema con licencias de paga, ejecutando las mismas órdenes con tiempos de respuesta similares, abaratando costos a las pequeñas y medianas industrias.

La obtención de los parámetros eléctricos (corriente, velocidad, frecuencia, temperatura), ayudan de forma rápida y eficiente a comprobar el estado y comportamiento de el o los equipos sometidos a estudio.

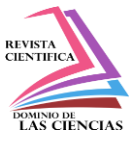

### **Evaluación de variables**

Para la comprobación de la hipótesis vamos a realizar una comparación entre las variables dependientes e independientes, tomando en cuenta que lo que queremos comprobar es que los datos tomados en línea de producción sean semejantes a los generados en la Interfaz HMI, con el software libre. A continuación, se muestra un estudio de las variables, Velocidad, Corriente, para comprobar una parte de nuestra hipótesis.

### *Velocidad (rpm)*

La evaluación de la velocidad medida en rpm, utilizado en el presente trabajo, se realizó a partir de una comparación entre las velocidades tomadas al mismo tiempo con un tacómetro y el resultado de la programación en la interfaz, que recibe los datos del variador de frecuencia.

El tacómetro tiene las siguientes características:

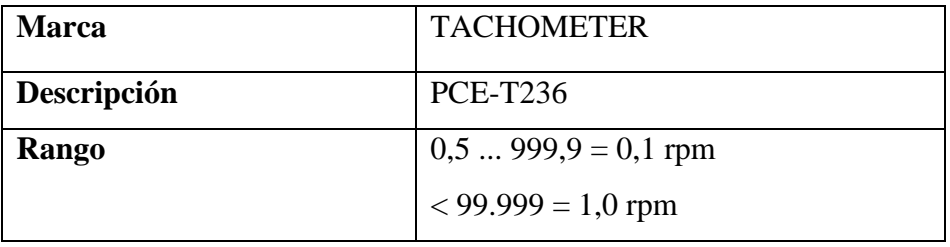

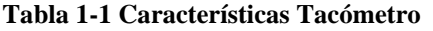

**Realizado por:** Fredy Romero, 2022

En la tabla 1-2, se muestra 20 medidas de velocidad tomadas cada 5 % de velocidad. Dichas medidas fueron tomadas tanto con el tacómetro, como con el resultado de la programación en la interfaz, que recibe los datos del variador de frecuencia.

| $\mathbf{N}^{\circ}$<br>ensayo | $\frac{0}{0}$<br><b>Velocidad</b><br><b>Máxima</b> | <b>Tacómetro</b><br>(rpm) | Programación<br>en la Interfaz.<br>(rpm) |
|--------------------------------|----------------------------------------------------|---------------------------|------------------------------------------|
|                                |                                                    | 49,4                      | 55                                       |
|                                | 10                                                 | 115                       | 119                                      |

**Tabla 1-2 Mediciones de velocidad**

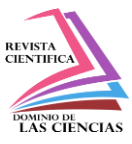

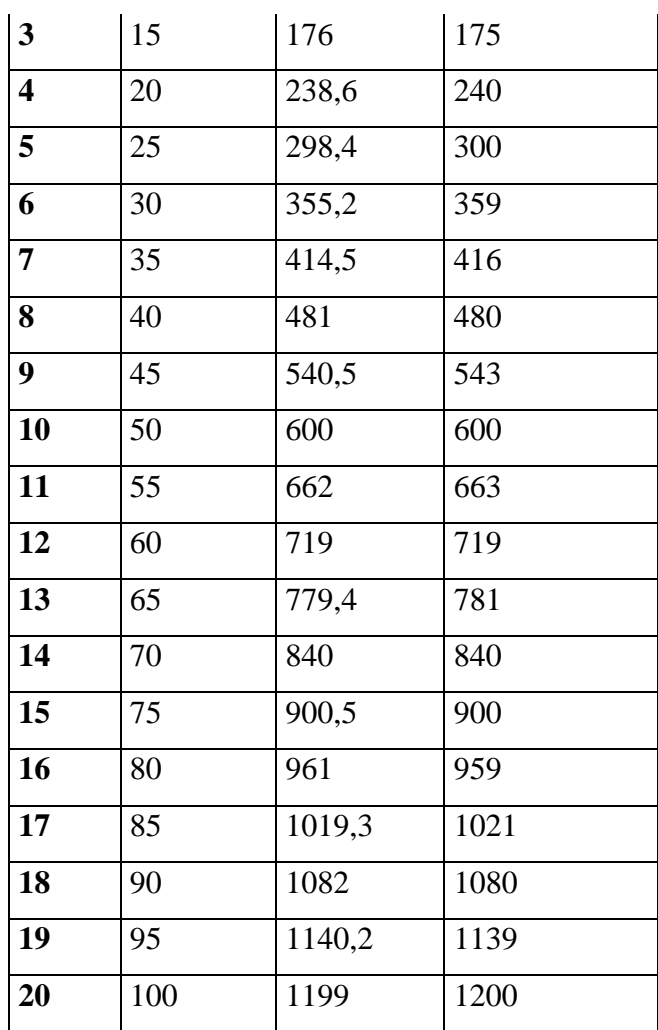

**Realizado por:** Fredy Romero, 2022

Realizando la curva del porcentaje de velocidad colocado en el sistema versus las medidas tomadas tanto con el instrumento como con el sistema nos damos cuenta de que es linealmente creciente, a más porcentaje de velocidad mayor revoluciones del motor.

Además, se puede notar la mínima desviación estándar de los datos, en ambas tomas.

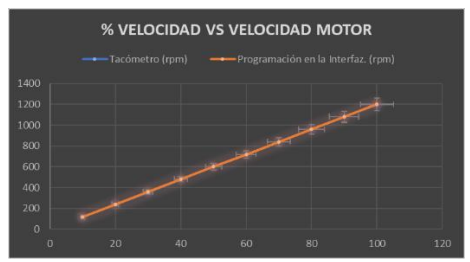

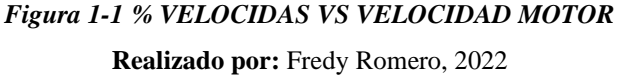

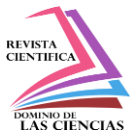

## *Prueba de normalidad para la variable velocidad (rpm) con el tacómetro*

Se desea determinar si los datos nacen de una distribución normal, para identificar después si existe alguna variación con la variable velocidad (rpm) con la Interfaz, para lo cual seguimos los siguientes pasos:

- 1. Planteamos hipótesis.
- H0: Los datos se ajustan a una distribución normal

H1: Los datos NO se ajustan a una distribución normal

- 2. Nivel de significancia  $\alpha = 0.05$
- 3. Utilizando el SOFTWARE R encontramos:

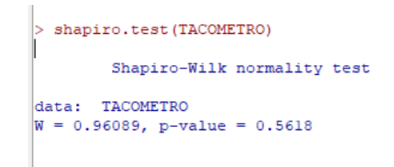

- 4.  $Wc = 0.905$
- 5. Tomamos una decisión:

Como  $W > Wc$ , no rechazamos la hipótesis nula y concluimos que no existe evidencia suficiente para decir bajo el nivel de significancia de 0.05 que los datos no se ajustan a una distribución normal. Por lo tanto, los datos de la variable *velocidad (rpm) con el tacómetro* provienen de una distribución normal.

# *Prueba de normalidad para la variable velocidad (rpm) con la Interfaz*

Se desea determinar si los datos nacen de una distribución normal, para identificar después si existe alguna variación con la variable velocidad (rpm) con el Tacómetro, para lo cual seguimos los siguientes pasos:

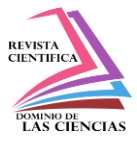

1. Planteamos hipótesis.

H0: Los datos se ajustan a una distribución normal

H1: Los datos NO se ajustan a una distribución normal

- 2. Nivel de significancia  $\alpha = 0.05$
- 3. Utilizando el SOFTWARE R encontramos:

> shapiro.test(INFERFAZ) Shapiro-Wilk normality test data: INFERFAZ  $W = 0.96069$ , p-value = 0.5578

4.  $Wc = 0.905$ 

5. Tomamos una decisión:

Como  $W > Wc$ , no rechazamos la hipótesis nula y concluimos que no existe evidencia suficiente para decir bajo el nivel de significancia de 0.05 que los datos no se ajustan a una distribución normal.

Por lo tanto, los datos de la variable *velocidad (rpm) con la Interfaz* provienen de una distribución normal.

# **Prueba de diferencia de medias**

Para el análisis estadístico se aplicará el contraste de medias con la prueba t-student y se utilizara la distribución t-student porque los datos a analizar son menores de 30.

1.  $H_0: \mu_1 - \mu_2 = 0$  (Medias Iguales) El parámetro velocidad medido en el Sistema de control y monitoreo realizado a través del software libre es igual en funcionalidad, rapidez y eficiencia a el parámetro velocidad medido por un instrumento utilizado en las pequeñas y medianas industrias.

2.  $H_1$ :  $\mu_1 - \mu_2 \neq 0$  (Medias distintas) El parámetro velocidad medido en el Sistema de control y monitoreo realizado a través del software libre no es igual en funcionalidad, rapidez y eficiencia a el parámetro velocidad medido por un instrumento utilizado en las pequeñas y medianas industrias.

- 1.  $\alpha = 0.05$
- 2.

**Región Critica:** Para definir la región critica, calculamos los grados de libertad:

Grados de libertad=  $(n_1 + n_2 - 1) = (20 + 20 - 1) = 39$ 

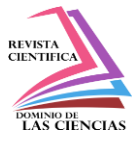

 $n_1$  = Número de datos del primer grupo

 $n_2$  = Número de datos del segundo grupo

 $t_{(0.05; 39)}>=2.02$ 

3. Utilizando el SOFTWARE R encontramos

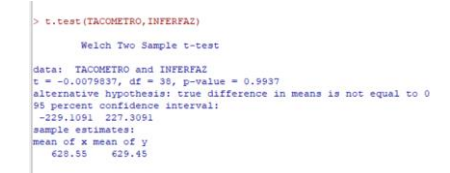

4.  $Tc = 1.64$ 

 $-Te = -1.64$ 

5. Como  $p = 0.9937$  es mayor que el nivel de significancia  $\alpha = 0.05$  (o también –Tc  $\alpha$  T  $\alpha$ ) aceptamos la hipótesis nula y concluimos que no existe evidencia suficiente para decir bajo el nivel de significancia planteado que las medias poblacionales son distintas.

Es decir, El parámetro velocidad medido en el Sistema de control y monitoreo realizado a través del software libre es igual en funcionalidad, rapidez y eficiencia a el parámetro velocidad medido por un instrumento utilizado en las pequeñas y medianas industrias, ayudando de forma rápida y eficiente a comprobar el estado y comportamiento de el o los equipos de cualquier proceso, con la mínima perdida de datos en forma fiable y rápida.

#### *Corriente (Amperios)*

La evaluación de la corriente medida en amperios, utilizado en el presente trabajo, se realizó a partir de una comparación entre las corrientes tomadas al mismo tiempo con una Pinza Amperimétrica y el resultado de la programación en la interfaz, que recibe los datos del variador de frecuencia. La pinza amperimétrica tiene las siguientes características:

| <b>Marca</b>        | FLUKE323         |  |
|---------------------|------------------|--|
| Descripción   Pinza |                  |  |
|                     | amperimétrica de |  |
|                     | 400A AC con un   |  |
|                     | diámetro máximo  |  |

**Tabla 1-3 Características Pinza amperimétrica**

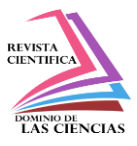

|              | de 30mm; RMS      |  |
|--------------|-------------------|--|
|              | AC con precisión  |  |
|              | del 2%, medida de |  |
|              | voltaje máximo    |  |
|              | <b>600V AC</b>    |  |
| <b>Rango</b> | Medida<br>de      |  |
|              | corriente CA de   |  |
|              | 400 A             |  |
|              | Medida de tensión |  |
|              | de CA y CC de     |  |
|              | 600 V             |  |

**Realizado por:** Fredy Romero, 2022

En la tabla 1-4 se muestra 20 medidas de corriente tomadas cada 5 % de velocidad. Dichas medidas fueron tomadas tanto con la pinza amperimétrica, como con el resultado de la programación en la interfaz, que recibe los datos del variador de frecuencia.

| $N^{\circ}$             | $\frac{0}{0}$ | <b>Pinza</b>                                | Programación   |
|-------------------------|---------------|---------------------------------------------|----------------|
|                         |               | Velocidad   amperimétrica   en la Interfaz. |                |
| ensayo                  | <b>Máxima</b> | (amperios)                                  | (rpm)          |
| $\mathbf{1}$            | 5             | 1,6                                         | 1,7            |
| $\overline{2}$          | 10            | 1,7                                         | 1,6            |
| 3                       | 15            | 2,1                                         | 1,8            |
| $\overline{\mathbf{4}}$ | 20            | 2,1                                         | $\overline{2}$ |
| 5                       | 25            | 2,2                                         | $\overline{2}$ |
| 6                       | 30            | 2,1                                         | $\overline{2}$ |
| 7                       | 35            | 2,1                                         | 2,1            |
| 8                       | 40            | 2,2                                         | $\overline{2}$ |
| 9                       | 45            | $\overline{2}$                              | 2,1            |

**Tabla 1-4 Mediciones de corriente**

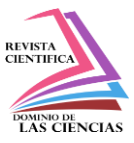

| 10 | 50  | 2,1            | $\overline{2}$ |
|----|-----|----------------|----------------|
| 11 | 55  | 2,2            | 2,1            |
| 12 | 60  | 2,1            | $\overline{2}$ |
| 13 | 65  | 2,1            | $\overline{2}$ |
| 14 | 70  | 2,1            | $\overline{2}$ |
| 15 | 75  | 2,1            | $\overline{2}$ |
| 16 | 80  | $\overline{2}$ | 2,1            |
| 17 | 85  | $\overline{2}$ | 2,2            |
| 18 | 90  | $\overline{2}$ | 2,2            |
| 19 | 95  | 2,1            | 2,1            |
| 20 | 100 | $\mathfrak{2}$ | 2,1            |

**Realizado por:** Fredy Romero, 2022

Realizando la curva del porcentaje de velocidad colocado en el sistema versus las medidas tomadas tanto con el instrumento como con el sistema nos damos cuenta de que es la corriente se mantiene constante durante todo el proceso.

Además, se puede notar la mínima desviación estándar de los datos, en ambas tomas.

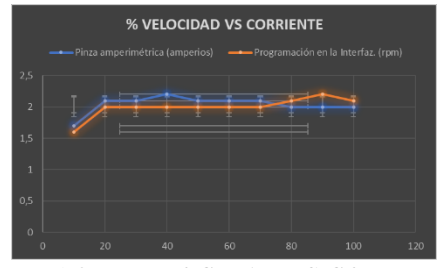

*Figura 1-2 % VELOCIDAD VS CORRIENTE* **Realizado por:** Fredy Romero, 2022

### *Prueba de normalidad para la variable corriente (amperios) con la pinza amperimétrica*

Se desea determinar si los datos nacen de una distribución normal, para identificar después si existe alguna variación con la variable corriente (amperios) con la Interfaz, para lo cual seguimos los siguientes pasos:

1. Planteamos hipótesis.

H0: Los datos se ajustan a una distribución normal

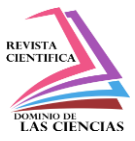

H1: Los datos NO se ajustan a una distribución normal

- 2. Nivel de significancia  $\alpha = 0.05$
- 3. Utilizando el SOFTWARE R encontramos:

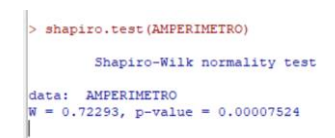

4.  $Wc = 0.905$ 

5. Tomamos una decisión:

Como W <Wc , rechazamos la hipótesis nula y concluimos que existe evidencia suficiente para decir bajo el nivel de significancia de 0.05 que los datos no se ajustan a una distribución normal. Por lo tanto, los datos de la variable *corriente (amperios) con la pinza amperimétrica* **no** provienen de una distribución normal.

### *Prueba de normalidad para la variable corriente (amperios) con la Interfaz*

Se desea determinar si los datos nacen de una distribución normal, para identificar después si existe alguna variación con la variable corriente (amperios) con la pinza amperimétrica, para lo cual seguimos los siguientes pasos:

1. Planteamos hipótesis.

H0: Los datos se ajustan a una distribución normal

H1: Los datos NO se ajustan a una distribución normal

- 2. Nivel de significancia  $\alpha = 0.05$
- 3. Utilizando el SOFTWARE R encontramos:

```
> shapiro.test(INTRFAZAMPER)
        Shapiro-Wilk normality test
data: INTRFAZAMPER
W = 0.81026, p-value = 0.001234
```
4.  $Wc = 0.905$ 

5. Tomamos una decisión:

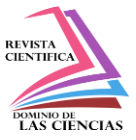

Como W < Wc, rechazamos la hipótesis nula y concluimos que existe evidencia suficiente para decir bajo el nivel de significancia de 0.05 que los datos no se ajustan a una distribución normal.

Por lo tanto, los datos de la variable *corriente (amperios) con la Interfaz no* provienen de una distribución normal.

### *Prueba de Wilcoxon (Prueba de medianas)*

Al no venir estos datos de una distribución normal, no podemos utilizar una prueba paramétrica, por lo que utilizaremos una prueba no paramétrica para probar la igualdad de medianas.

1.  $H_0: \tilde{\mu}_1 = \tilde{\mu}_2$  (Medianas Iguales) El parámetro corriente medido en el sistema de control y monitoreo realizado a través del software libre es igual en funcionalidad, rapidez y eficiencia a el parámetro corriente medido por un instrumento utilizado en las pequeñas y medianas industrias. 2.  $H_1$ :  $\tilde{\mu}_1 > \tilde{\mu}_2$  (Medianas distintas) El parámetro corriente medido en el sistema de control y

monitoreo realizado a través del software libre no es igual en funcionalidad, rapidez y eficiencia a el parámetro corriente medido por un instrumento utilizado en las pequeñas y medianas industrias.

1.  $n1 = 20$ 

 $n2 = 20$ 

- 2. Ordenamos de menor a mayor las observaciones de las 2 muestras mezcladas.
- 3. Asignamos un rango de 1, 2,… a cada observación ordenada. Si la observación se repite, el rango asignado será la media de los rangos que debieron corresponder a cada uno.
- 4. Utilizando el SOFTWARE R encontramos
- 5. El valor crítico
- $uc = 261$

> wilcox.test(x = AMPERIMETRO, y = INTRFAZAMPER, alternative = "greater") Wilcoxon rank sum test with continuity correction data: AMPERIMETRO and INTRFAZAMPER<br>W = 246.5, p-value = 0.09377<br>alternative hypothesis: true location shift is greater than 0

6. Finalmente tomamos una decisión:

Para una prueba a cola derecha, como u<sub>B</sub> = 246.6 es menor que el valor crítico u<sub>c</sub> = 261 (o también p  $> \alpha$ ), entonces apruebo Ho, y concluyo que existe evidencia suficiente para decir que las medianas son iguales.

Es decir, El parámetro corriente medido en el Sistema de control y monitoreo realizado a través del software libre es igual en funcionalidad, rapidez y eficiencia a el parámetro corriente medido por un

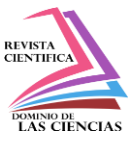

instrumento utilizado en las pequeñas y medianas industrias, ayudando de forma rápida y eficiente a comprobar el estado y comportamiento de el o los equipos de cualquier proceso, con la mínima perdida de datos en forma fiable y rápida.

#### **Comparación de costos**

El desarrollo del sistema realizado en software libre, para el control y monitoreo de variables, se lo realizo para abaratar costos pensando en las necesidades pequeñas y medianas industrias, para las cuales comprar un software que efectúe los mismos procesos, puede llegar a ser costoso, para lo cual se ha realizado una tabla determinando precios referenciales del Sistema SCADA de la marca SIEMENS, dependiendo del número de Power Tags, y la propuesta desarrollada en esta investigación.

#### *Prueba de normalidad para los costos Scada Siemens*

Se desea determinar si los datos nacen de una distribución normal, para identificar después si existe alguna variación con los costos HMI de la investigación, para lo cual seguimos los siguientes pasos:

1. Planteamos hipótesis.

H0: Los datos se ajustan a una distribución normal

H1: Los datos NO se ajustan a una distribución normal

- 2. Nivel de significancia  $\alpha = 0.05$
- 3. Utilizando el SOFTWARE R encontramos:

> SCADA=  $c(5.134, 5.937, 4.823, 4.823)$ > shapiro.test(SCADA) Shapiro-Wilk normality test data: SCADA  $W = 0.80482$ , p-value = 0.1111

- 4.  $Wc = 0.748$
- 5. Tomamos una decisión:

Como  $W > Wc$ , no rechazamos la hipótesis nula y concluimos que no existe evidencia suficiente para decir bajo el nivel de significancia de 0.05 que los datos no se ajustan a una distribución normal. Por lo tanto, los datos de *costos Scada Siemens* provienen de una distribución normal.

### *Prueba de normalidad para los costos HMI de la investigación*

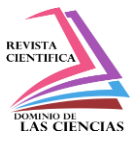

Se desea determinar si los datos nacen de una distribución normal, para identificar después si existe alguna variación con *los costos Scada Siemens*, para lo cual seguimos los siguientes pasos:

- 1. Planteamos hipótesis.
- H0: Los datos se ajustan a una distribución normal

H1: Los datos NO se ajustan a una distribución normal

- 2. Nivel de significancia  $\alpha = 0.05$
- 3. Utilizando el SOFTWARE R encontramos:

 $>$  HMI=  $c(1000, 1000, 800, 500)$ > shapiro.test(HMI) Shapiro-Wilk normality test data: HMI  $W = 0.84808$ , p-value = 0.22

- 4.  $Wc = 0.748$
- 5. Tomamos una decisión:

Como  $W > Wc$ , no rechazamos la hipótesis nula y concluimos que no existe evidencia suficiente para decir bajo el nivel de significancia de 0.05 que los datos no se ajustan a una distribución normal.

Por lo tanto, los datos de la variable costos HMI de la investigación provienen de una distribución normal.

#### *Prueba de diferencia de medias*

Para el análisis estadístico se aplicará el contraste de medias con la prueba t-student y se utilizara la distribución t-student porque los datos a analizar son menores de 30.

1.  $H_0: \mu_1 - \mu_2 = 0$  (Medias Iguales) El costo del desarrollo e implementación de un HMI basado en software libre es igual al costo de un software adquirido mediante una licencia de paga.

2.  $H_1$ :  $\mu_1 - \mu_2 \neq 0$  (Medias distintas) El costo del desarrollo e implementación de un HMI basado en software libre no es igual al costo de un software adquirido mediante una licencia de paga.

- 1.  $\alpha = 0.05$
- 2.

**Región Critica:** Para definir la región critica, calculamos los grados de libertad:

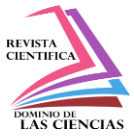

Grados de libertad=  $(n_1 + n_2 - 1) = (4+4-1) = 7$ 

 $n_1$  = Número de datos del primer grupo

 $n_2$  = Número de datos del segundo grupo

 $t_{(0,05; 7)}>=1,89$ 

3. Utilizando el SOFTWARE R encontramos

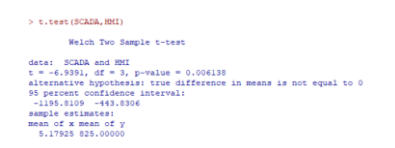

4. Como p = 0.006138 es menor que el nivel de significancia  $\alpha$  = 0.05 rechazamos la hipótesis nula y concluimos que existe evidencia suficiente para decir bajo el nivel de significancia planteado que las **medias poblacionales son distintas.**

Es decir, El costo del desarrollo e implementación de un HMI basado en software libre no es igual al costo de un software adquirido mediante una licencia de paga, siendo notable que el costo de esta propuesta de investigación es menor a la de marcas reconocidas en el ámbito de la automatización, contribuyendo a que pequeñas y medianas empresas tengan acceso a tecnología de calidad a un precio accesible, incrementando así su capacidad de competitividad en el mercado, equiparando en funcionalidad, rapidez y eficiencia.

### **Conclusiones**

- Se identificó los parámetros eléctricos de monitoreo más frecuentes utilizados en procesos productivos, en los cuales existen mayores riesgos de posibles fallas o baja eficiencia, llegando a determinar los siguiente: frecuencia, corriente, velocidad, los cuales se muestran en la interfaz gráfica.
- Se utilizó el lenguaje de programación Phyton, siendo un software libre nos permite utilizar librerías para diseñar la interfaz gráfica, basada en los parámetros determinados y dando respuesta a la necesidad del proceso.
- Se estableció la comunicación Modbus de manera correcta, sin necesidad de obtener una licencia de paga, por su amplio soporte dentro del diseño de las HMI, permitiendo acoplar varios equipos con un bajo costo de desarrollo.

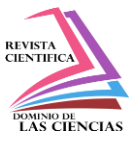

- El sistema implementado nos permite el control y monitoreo de los parámetros definidos que se muestran en la HMI, obteniendo las diferentes mediciones utilizando los datos internos del variador.
- El sistema implementado es de bajo costo y benefician al desarrollo de nuevas aplicaciones, en las cuales se podrán implementar parámetros diferentes de acuerdo con los procesos productivos y la identificación de variables esenciales para los mismos.
- Las mediciones de los diferentes parámetros eléctricos, utilizando el sistema implementado, y comparándolo con las mediciones tomadas con instrumentos físicos no superan el límite de error permisible, estando dentro del rango de aceptación.
- Tomando en cuenta que las mediciones con instrumentos físicos desencadenan una serie de errores humanos o de precisión, el sistema de control implementado nos da valores en tiempo real.
- El diseño contribuye a que pequeñas y medianas empresas tengan acceso a tecnología de calidad a un bajo costo, incrementando así su capacidad de competitividad en el mercado.

# **Recomendaciones**

- Se recomienda verificar antes de implementar el sistema, que los esclavos sean compatibles con el maestro, respetando así la arquitectura de este.
- Se recomienda identificar correctamente los parámetros eléctricos del proceso en el que se va a implementar la interfaz, y modificar el código de programación de acuerdo con cada proceso.

Se recomienda capacitar a los operadores en el manejo de este sistema.

# **Referencias**

- 1. (99+) Ingenieria-de-Control-Moderna-Ogata-5ed | Jefferson Maciel Leite Academia.edu. (n.d.). Retrieved March 14, 2022, from https://www.academia.edu/9814191/Ingenieria\_de\_Control\_Moderna\_Ogata\_5ed
- 2. Carrillo Paz, A. (2011). Sistemas automáticos de control fundamentos básicos de análisis y modelado. Sistemas Automáticos de Control Fundamentos Básicos de Análisis y Modelado, 255.

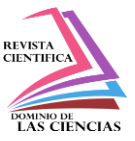

- 3. CONTROLADORES LÓGICOS PROGRAMABLES (PLC) Micro Automación. (n.d.). Retrieved March 15, 2022, from https://ar.microautomacion.com/es/catalog/controladoreslogicos-programables-3/
- 4. de Comunicación, R. (n.d.). PONTIFICIA UNIVERSIDAD CATÓLICA DEL ECUADOR FACULTAD DE INGENIERÍA MAESTRÍA EN REDES DE COMUNICACIÓN INVESTIGACIÓN PREVIA LA OBTENCIÓN DEL TÍTULO DE MAESTRÍA "DISEÑO E IMPLEMENTACIÓN DE UN PROTOTIPO DE CONTROL Y COMUNICACIÓN POR INTERNET PARA REPORTE DE PROCESOS INDUSTRIALES PARA TOMA DE DECISIONES A NIVEL GERENCIAL" FAUSTO ERNESTO OROZCO IGUASNIA.
- 5. Entornos Integrados de Automatización. (6113).
- 6. GitHub ARMAGEDONgtx/IoT-system-PLC-data-to-InfluxDB: el objetivo de este proyecto es proporcionar software gratuito para obtener datos de plcs (Siemens S7- 300/400/1200/1500) y almacenarlos. La pila usada es completamente de código abierto. Usé InfluDB como almacenamiento de datos, por lo que el principio de la aplicación sigue el paradigma Big Data. (n.d.). Retrieved March 24, 2022, from https://github.com/ARMAGEDONgtx/IoT-system-PLC-data-to-InfluxDB
- 7. Juan, S., & Alberto Perez Ing Analía Perez Hidalgo Bioing Elisa Perez Berenguer, M. (n.d.). Universidad Nacional de "INTRODUCCION A LOS SISTEMAS DE CONTROL Y MODELO MATEMÁTICO PARA SISTEMAS LINEALES INVARIANTES EN EL TIEMPO."
- 8. Mandado Pérez, E., Marcos Acevedo, J., Fernández Silva, C., Armesto Quiroga, I., Luis Rivas López, J., & María Núñez Ortuño, J. (2018). SISTEMAS DE AUTOMATIZACIÓN Y AUTÓMATAS PROGRAMABLES. www.marcombo.com
- 9. Miyara, F., & Nacional De Rosario, U. (n.d.). CONVERSORES D/A Y A/D / D. Retrieved March 20, 2022, from http://www.fceia.unr.edu.ar/enica3
- 10. Patricia, I., & Martinez, A. (n.d.). FACULTAD DE I NGENI ERI A MECANI CA Y ELECTRI CA ZYVUTSRPONMLJIGFED DIVISION DE ESTUDIOS DE POST-GRADO zyxwvutsrqponmljihgfedcbaYV POR: utrponmljigfedcbaZVUTSRPONMLKJIHGFEDCBA.
- 11. Pirámide de automatización. (n.d.). Retrieved March 20, 2022, from https://www.smctraining.com/es/webpage/indexpage/311

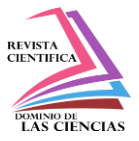

- 12. Repositorio Digital EPN: Diseño y construcción de un controlador autómata programable en lenguaje FBD con software de simulación. (n.d.). Retrieved March 20, 2022, from https://bibdigital.epn.edu.ec/handle/15000/1360?locale=en
- 13. Rodríguez Penin, A. (n.d.). Comunicaciones industriales : guía práctiva. 286.
- 14. Técnicas de automatización avanzadas en procesos industriales Dialnet. (n.d.). Retrieved March 20, 2022, from https://dialnet.unirioja.es/servlet/tesis?codigo=60

©2022 por los autores. Este artículo es de acceso abierto y distribuido según los términos y condiciones de la licencia Creative Commons Atribución-NoComercial-CompartirIgual 4.0 Internacional (CC BY-NC-SA 4.0) [\(https://creativecommons.org/licenses/by-nc-sa/4.0/\)](https://creativecommons.org/licenses/by-nc-sa/4.0/).|